## **2023 SVRA Brickyard Vintage Racing Invitational**

**Step 1:** Open the camera on your smartphone & scan the below QR Code.

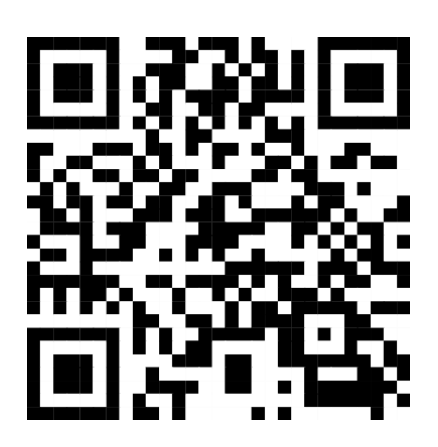

**Step 2:** A link for Speedwaiver will pop up on your phone. Click on that link to pull up the Speedwaiver website.

**Step 3:** Enter first/last name and mobile phone number to send a text message to yourself.

**Step 4:** Once you receive a text, click on the link in the text to take you to the release. \*\*It will ask to allow access to your camera to take your photo, click allow and then take photo\*\*

**Step 5:** You will click the blue "next" button & it will ask you to sign your name at the bottom of each release.

**Step 6:** After signing both releases, you will receive another confirmation text.

**Step 7:** Take a screen shot of the confirmation, so you can show the confirmation to the Registrar when you are on-site. The confirmation must be valid for the event dates and event location.

**NOTE:** If you do not have a smart phone, you can use another person's phone to complete the Waivers. (just remember when putting in the name and phone number to use the number of the phone you are completing the Waivers on)